## ■商品情報の登録

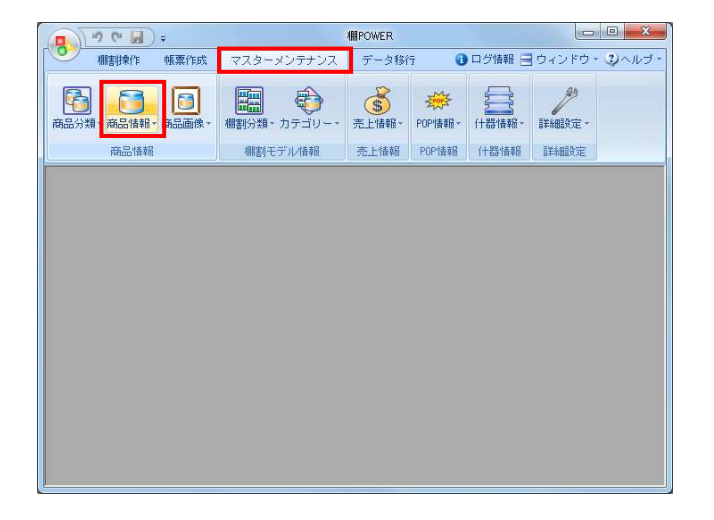

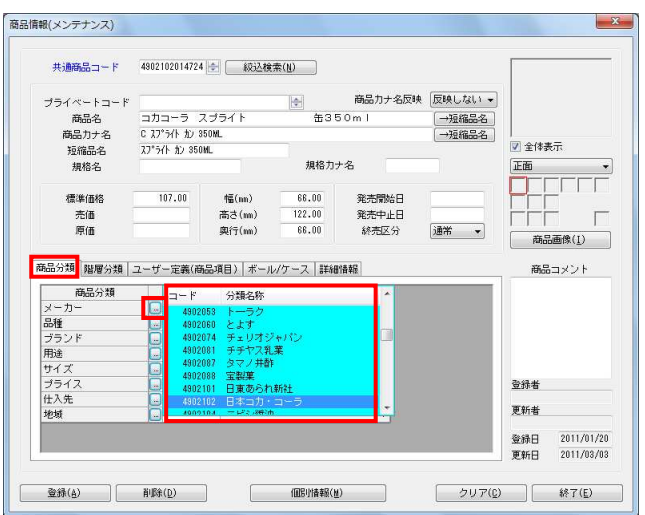

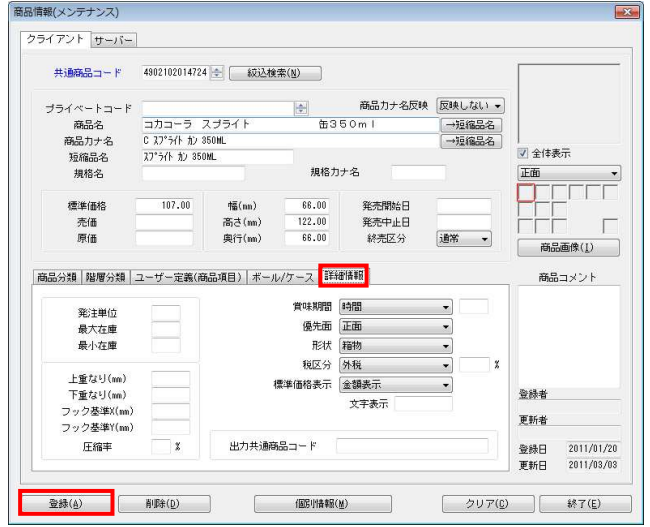

1. 商品情報の登録を行ないます。 商品情報には商品のJANコードや商品名、商品サイズなど文 字の情報を登録します。

[マスターメンテナンス] - [商品情報]をクリックしま す。

2. 商品情報のメンテナンス画面が表示されます。 共通商品コード(JANコード)や商品名、商品サイズなど登録 したい内容を各項目に入力します。

[商品分類] タブからは登録したいメーカーや品種などの 分類を選択します。

※階層分類を登録している場合は、[階層分類]タブから 大分類や中分類などの分類を選択します

※商品情報の登録における必須項目は「共通商品コード」 のみですが、正確な棚割を作成するには商品サイズの 登録が必要です。 商品データを管理する上で「共通商品コード」「商品名」 「商品サイズ」の項目は登録することを推奨します。

※商品サイズの登録では商品のどの面を「正面」と捉える かで「幅」「高さ」「奥行」の設定が異なるため注意して ください。

3. 必要に応じて[詳細情報]タブから賞味期間や形状、税区分 などの設定が可能です。

各項目の設定後、画面左下の[登録]をクリックすると、 商品情報が登録されます。

## ■商品情報の削除

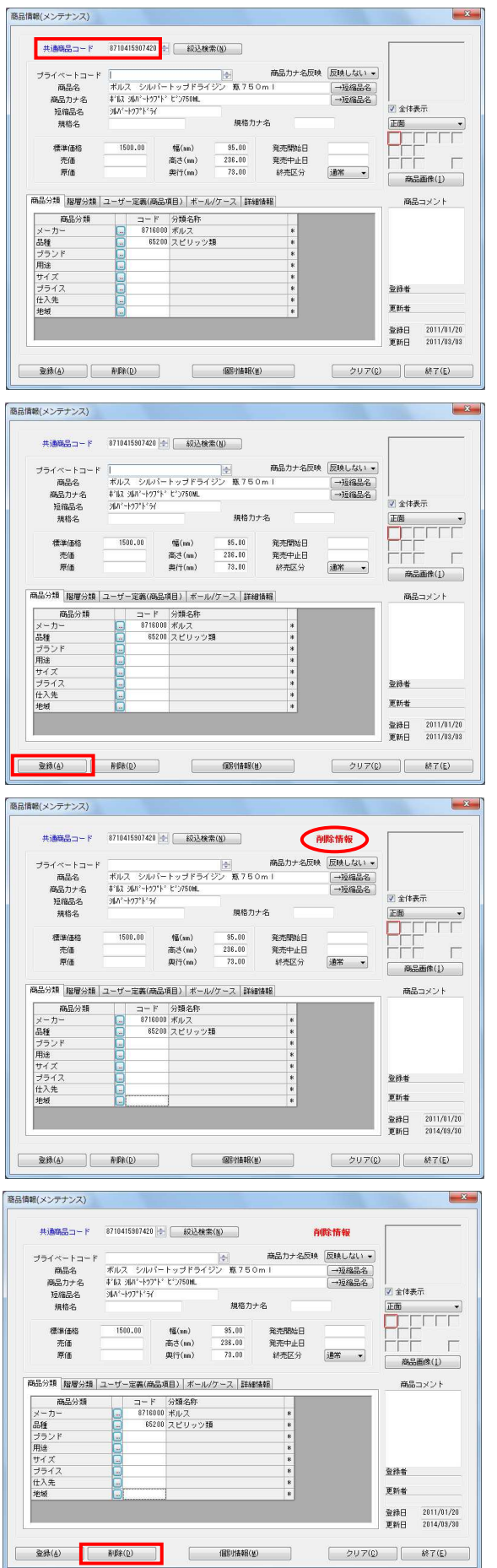

1. 商品情報のメンテナンス画面より、登録した商品を削除する ことも可能です。

共通商品コードの枠に削除したい商品のJANコードを入力し てEnterキーを押下します。 商品情報が表示されます。

2. 画面下の [削除] をクリックします。

3. 商品情報を削除すると画面上部に赤字で「削除情報」と表示さ れます。

「削除情報」と表示されている商品は、メンテナンス画面での み商品の登録内容確認が可能であり、棚割に陳列することは できません。

- ※再度、[登録]をクリックすると有効情報として更新さ れ棚割に陳列することが可能になります。
- 4. 「削除情報」と表示されている商品をもう一度削除すること で物理削除を行ない、棚POWERから完全に削除します。

物理削除した商品は復元できないため実行時には注意してく ださい。

## ■商品情報の一括登録

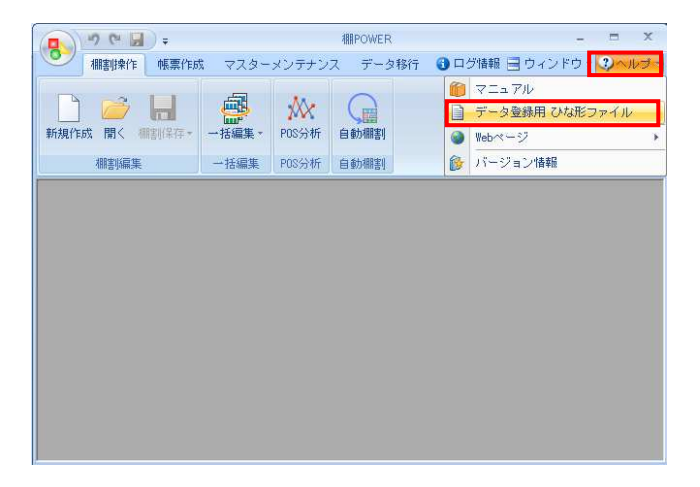

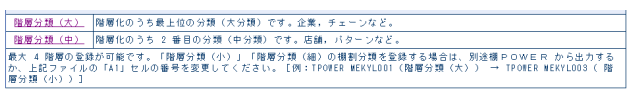

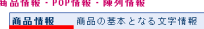

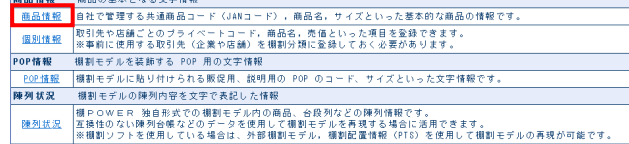

※上記以外にも分析を行なう際に必要な「売上情報」マスターが存在します。<br>- ひな形を使用して登録する場合は売上情報登録時のコードをファイルに記載する必要があるため、こちらには記載していません。<br>詳細は「検作マニュアル」内の「棚割に必要なデータ」-「売上情報の登録・編集」を確認してください。

.<br>BERLINKS CO.,LTD, All Rights Reso

不明点などは「<u>サポートセンター</u>」までお問合せください。

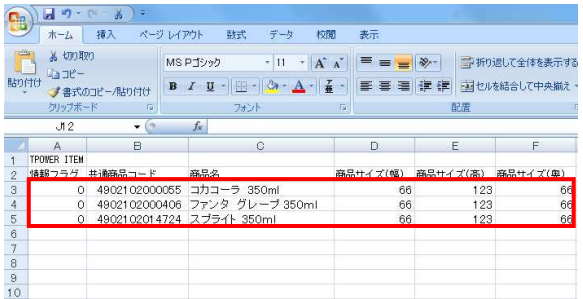

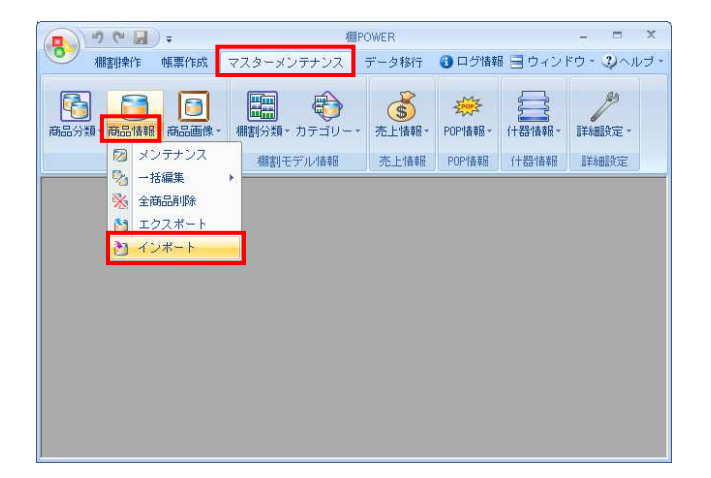

1. 商品情報を一括で登録することができます。 登録数が多い場合はExcelやCSVファイルを利用して一括登録 が行なえます。

商品分類の一括登録はひな形ファイルを活用します。 [ヘルプ]-[データ登録用ひな形ファイル]をクリック します。

2. データ登録用ひな形ファイル一覧が表示されます。 「商品情報」を選択して任意の場所に保存します。

3. 出力した商品分類のひな形ファイルを開きます。 ファイルの3行目以降に各項目に沿って、商品の情報を入力 します。

入力ができれば上書き保存してファイルを閉じます。

4. 編集したひな形ファイルをインポートします。 [マスターメンテナンス] - [商品情報] - [インポート] をクリックします。

インポートウィザードが開くとフォルダーアイコンを選択 してインポートフォルダーを選択します。

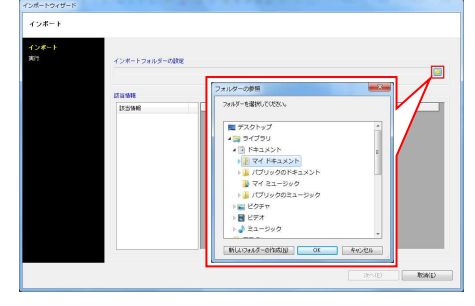

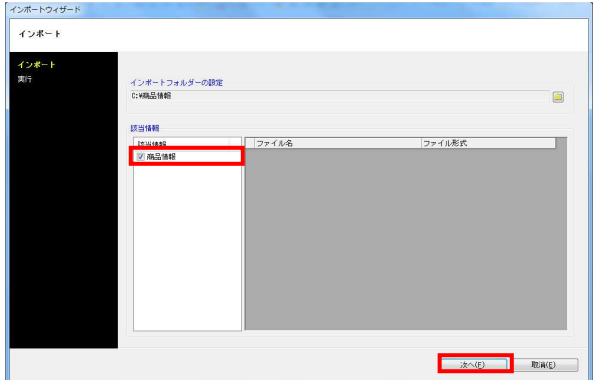

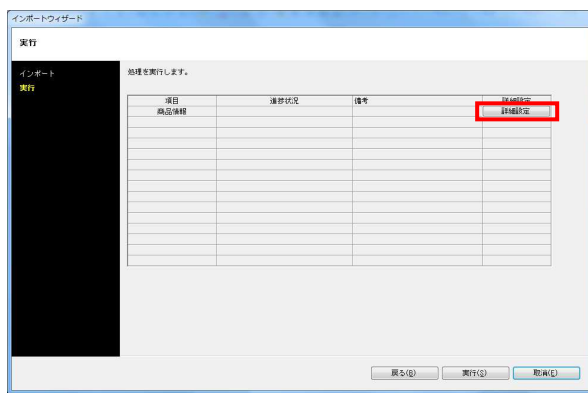

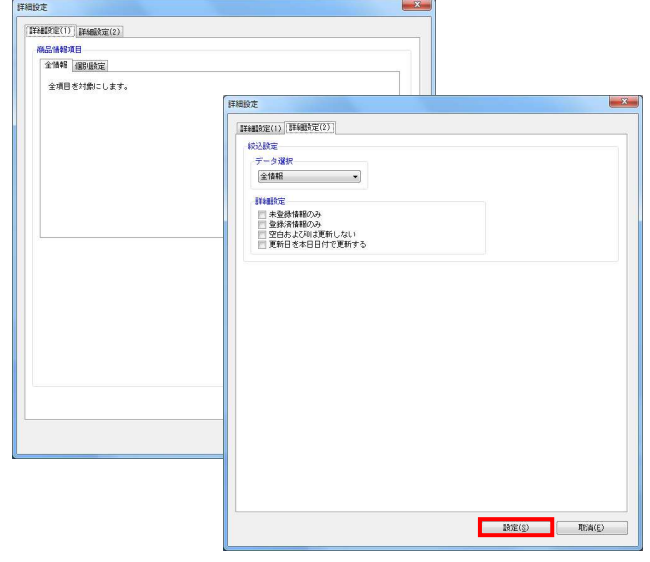

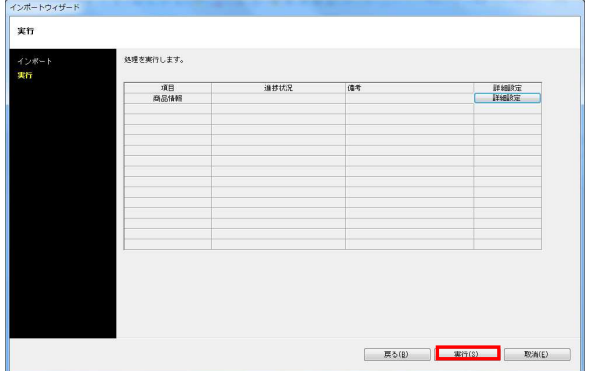

## <mark>規則</mark> POWER®操作テキスト マスターメンテナンス編

5. インポートフォルダーの選択後、該当情報に「商品情報」が 表示されたことを確認して[次へ]をクリックします。

6. 商品情報の[詳細設定]をクリックします。

7. インポートする時の条件を設定します。 各項目の指定が完了すれば[設定]をクリックします。

【商品情報項目】 全情報か個別設定を指定します。 個別設定では指定した項目だけを取り込みます。

【データ選択】 有効情報か削除情報か選択します。 全情報は有効情報と削除情報どちらも対象になります。

【未登録情報のみ】 棚POWERに登録されていない情報のみ新規登録します。

【登録済情報のみ】 棚POWERに登録済の情報のみ更新します。

【空白および0は更新しない】 ひな形ファイルの各項目に空白や「0」が 入力されている内容は更新せずに取り込みます。

【更新日を本日日付で更新する】 インポートした日付を商品情報の更新日として 取り込みます。

8. [実行]をクリックすると、インポートが開始します。 商品情報が一括で登録されます。